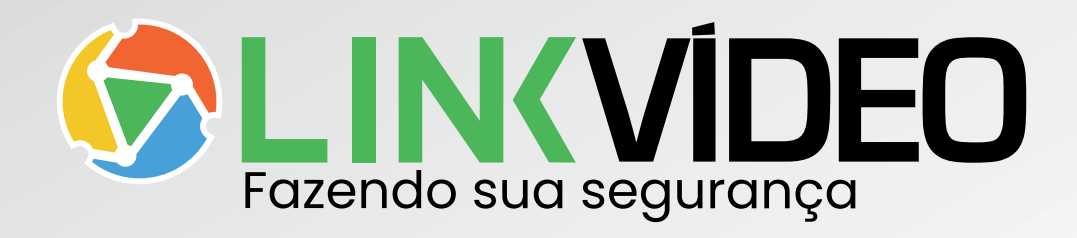

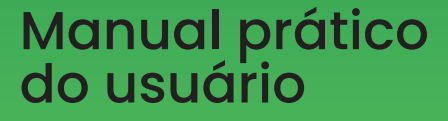

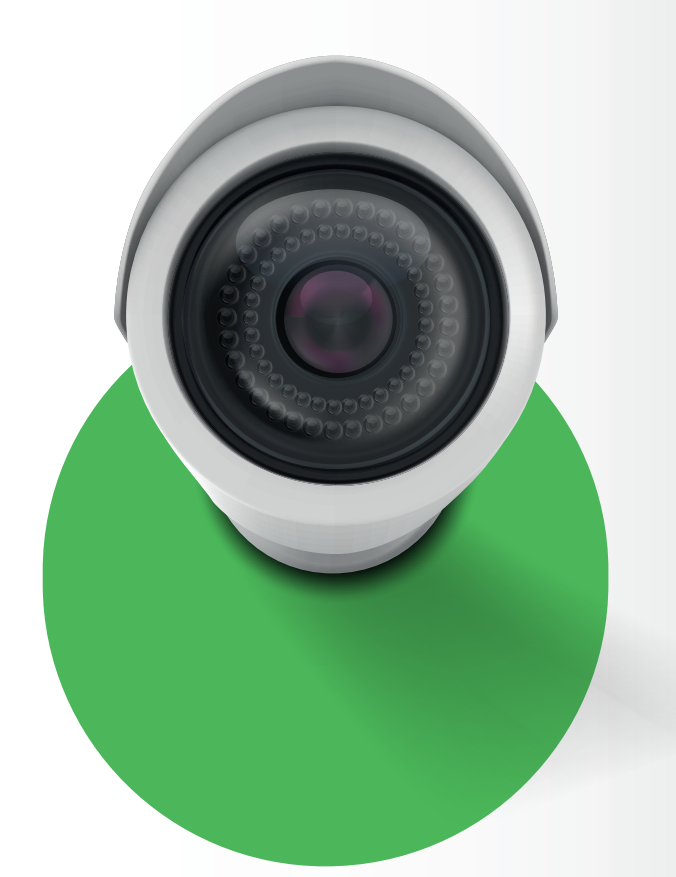

# Manual prático do usuário

# **LINKVÍDEO CONHEÇA A**

A LINKVÍDEO é um serviço de monitoramento por imagens com tecnologia de armazenamento em nuvem, provendo maior segurança, facilidade de uso e simplicidade.

A

Com a LINKVÍDEO você pode monitorar ambientes em sua residência ou empresa por meio de smartphones, tablets e computadores, utilizando aplicativos simples e em tempo real.

O sistema oferece uma interface fácil para que você possa realizar suas operações, análise e downloads de trechos de vídeos.

É importante destacar que nosso serviço está em conformidade com as melhores práticas de segurança digital e engenharia de software e de acordo com a lei geral de proteção de dados (LGPD).

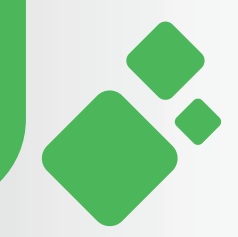

# **MISSÃO, VISÃO E VALORES CONHEÇA NOSSA**

#### **MISSÃO**

Entregar com excelência o melhor serviço de vídeo segurança, contribuindo com o bem-estar e satisfação dos nossos clientes.

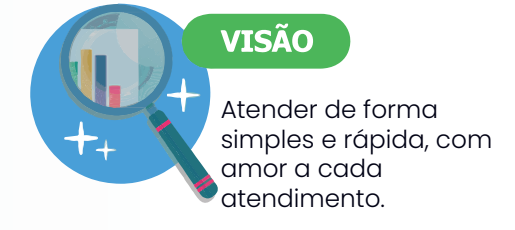

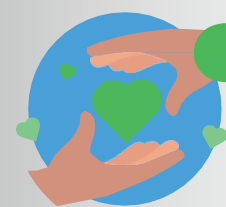

#### **VALORES**

Disponibilidade: Investimento em equipamentos de última geração, para assegurar um melhor monitoramento e segurança.

Confiabilidade: Garantia de seus dados, buscando sempre levar a maior e melhor segurança da informação.

Ética e Integridade: Exercer os bons valores e princípios com respeito e honestidade.

Autorresponsabilidade: Agir de forma correta e responsável, fortalecendo a confiança.

Crescer e contribuir: Buscamos constantemente por aprendizado e crescimento, compartilhando os ensinamentos.

Entrega Extraordinária: Excelência do começo e sempre.

Foco no Cliente: Sempre pensando em você.

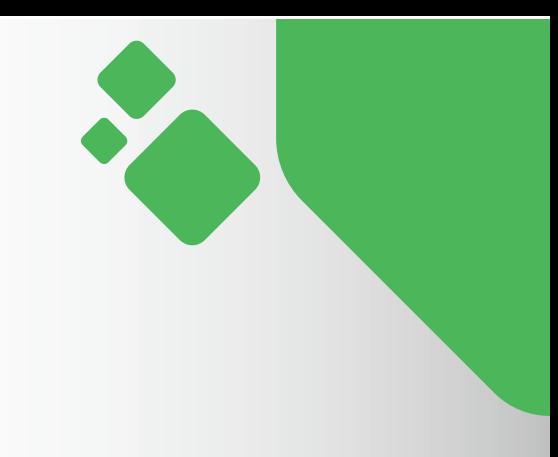

## **APLICABILIDADE**

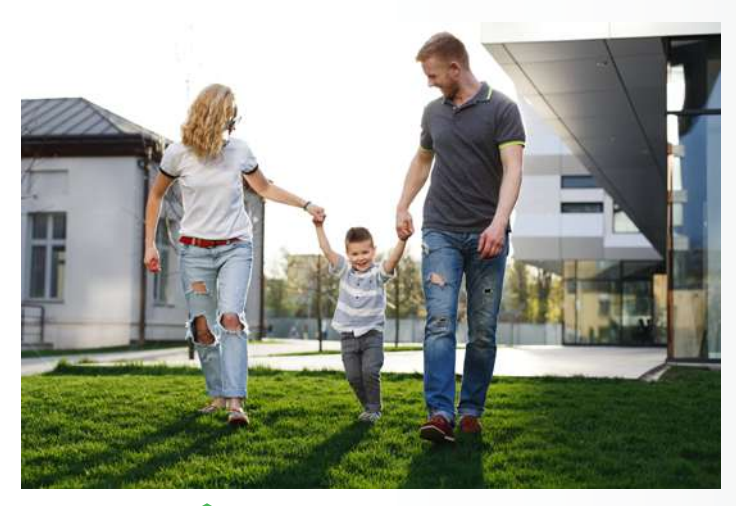

# **RESIDÊNCIAS**

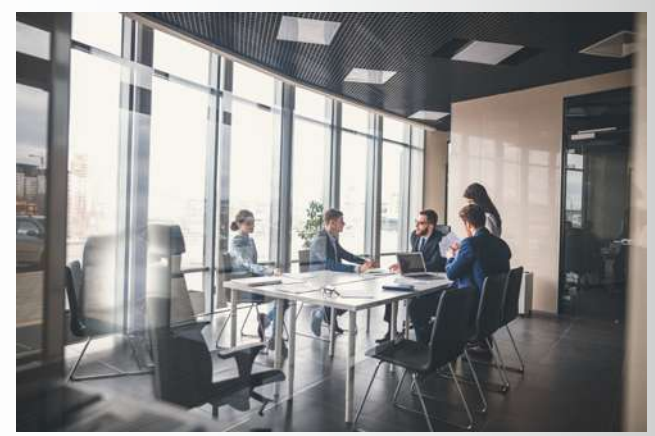

#### **EMPRESAS**

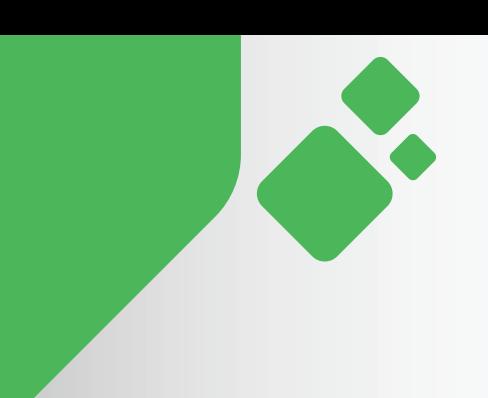

# **RECURSOS**

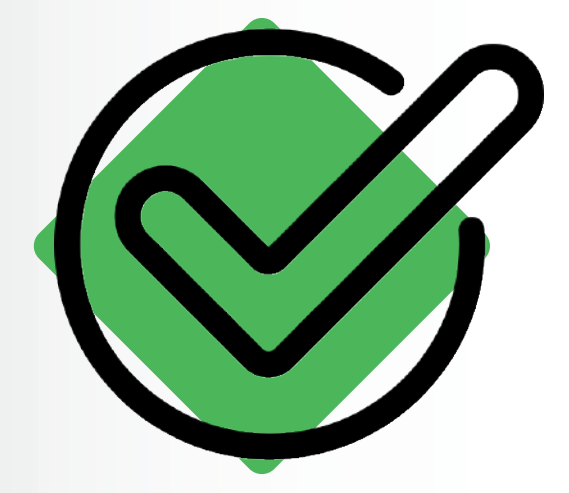

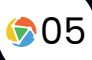

## **RECURSOS**

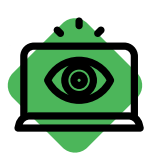

## **Monitoramento fácil**

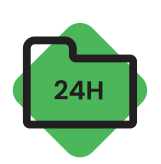

**Acesso às imagens 24h por dia**

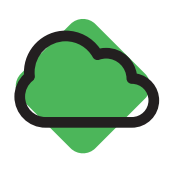

**Gravação na nuvem**

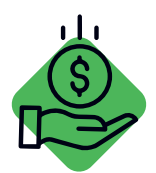

**Sem custo de manutenção**

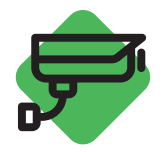

**Câmera que captura áudio** 

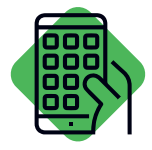

**Aplicativo exclusivo**

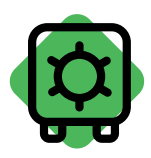

**Zero risco de roubarem seu DVR**

A LinkCe não terá nenhum acesso à visualização das câmeras, assim não possuímos monitoramento e visualização das imagens nem acionamos terceiros ou polícia em caso de sinistros.

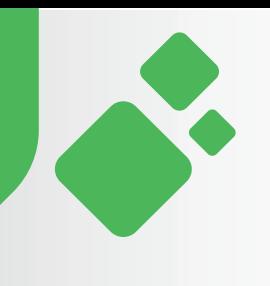

## **Android APP LINKVÍDEO**

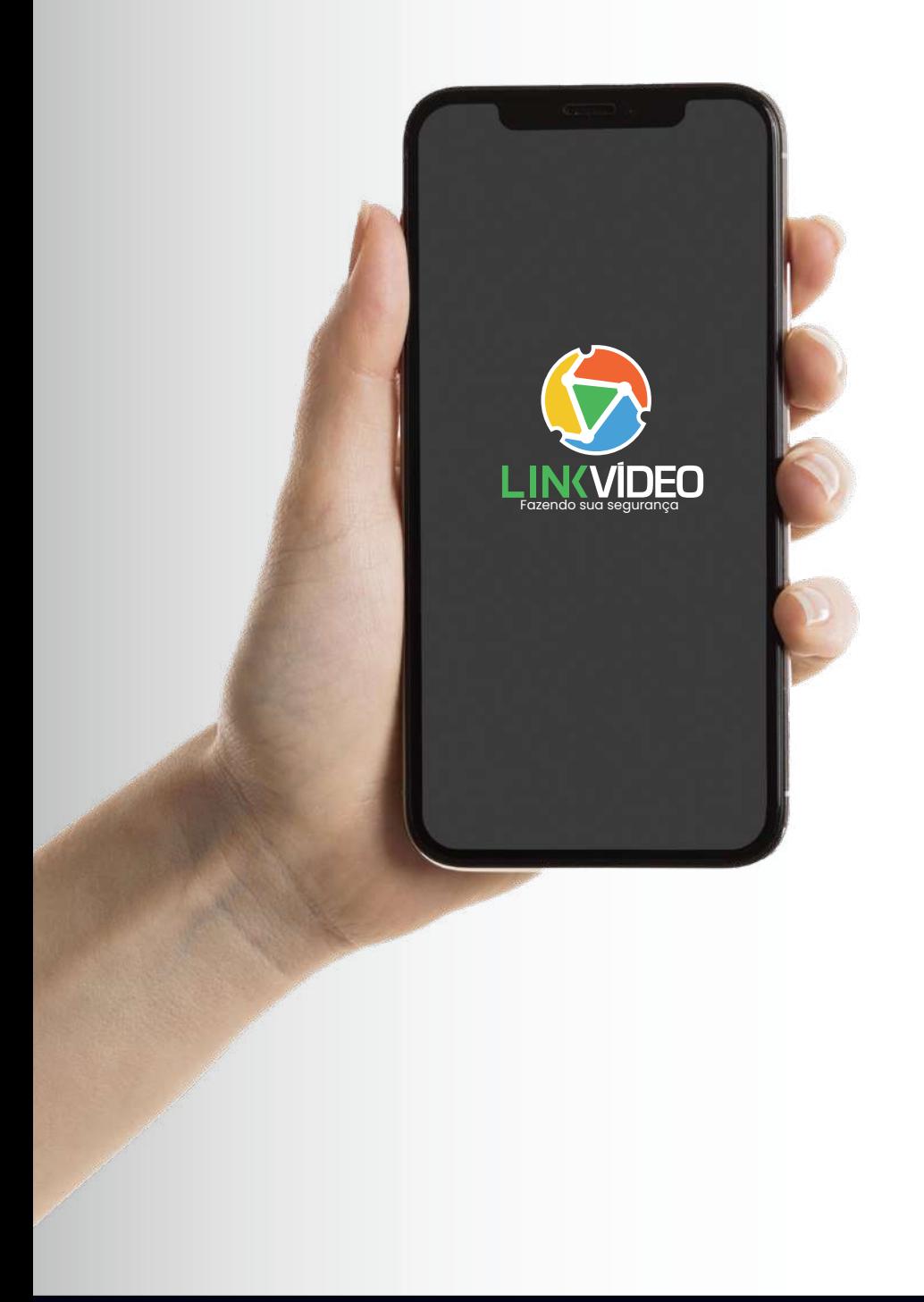

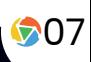

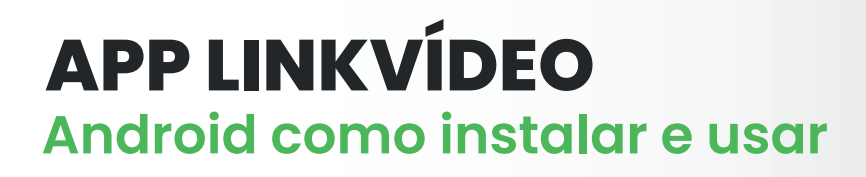

#### Abra o aplicativo Play Store e busque por LinkVídeo

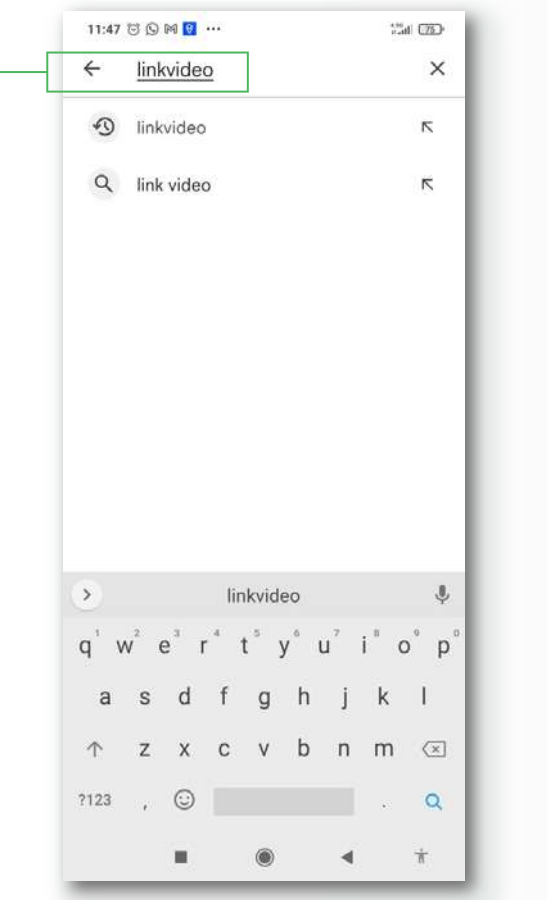

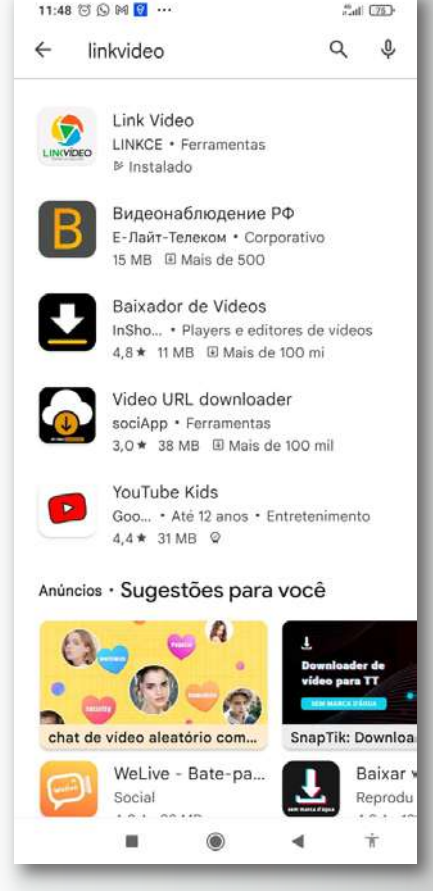

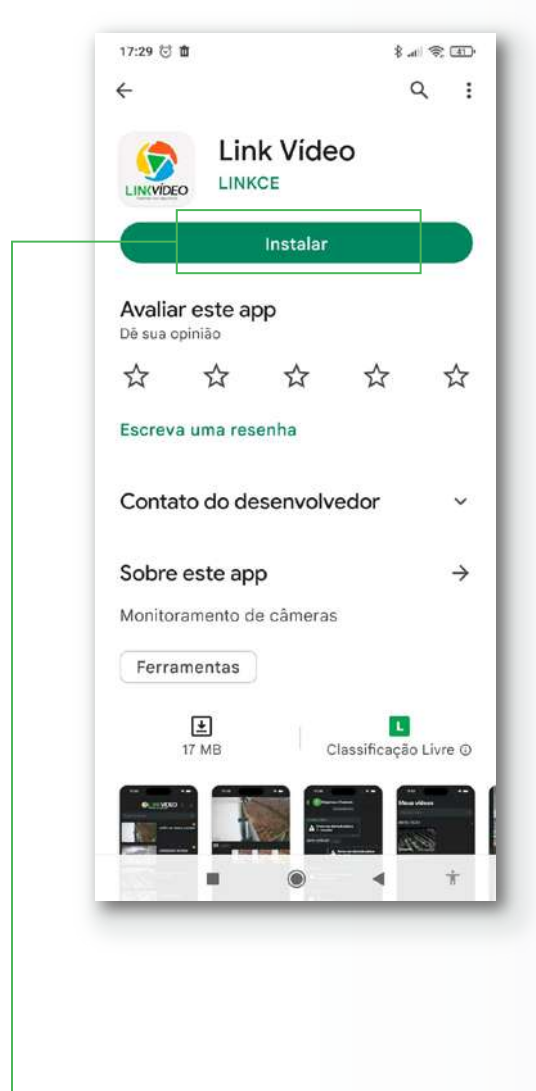

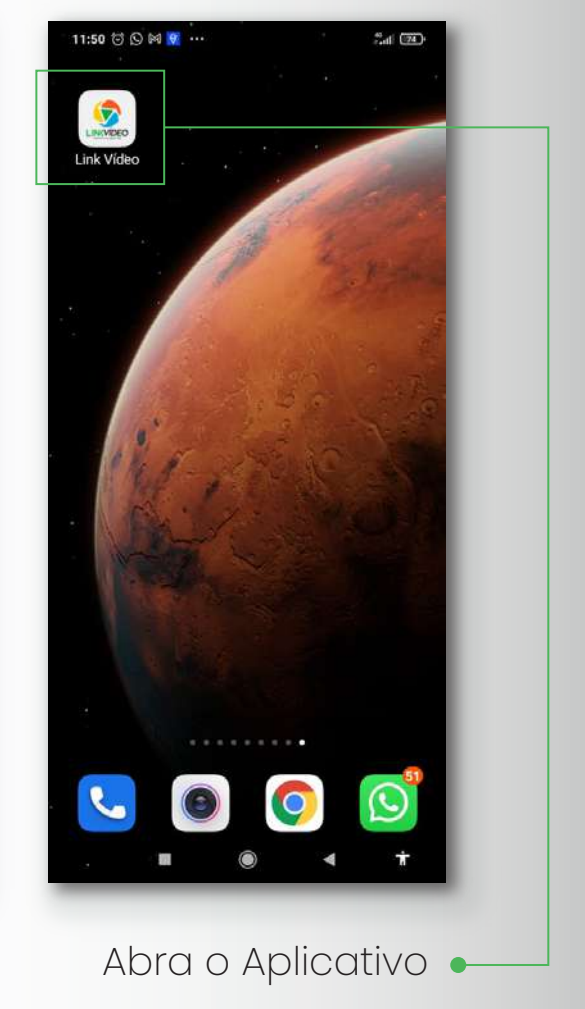

· Clique em Instalar

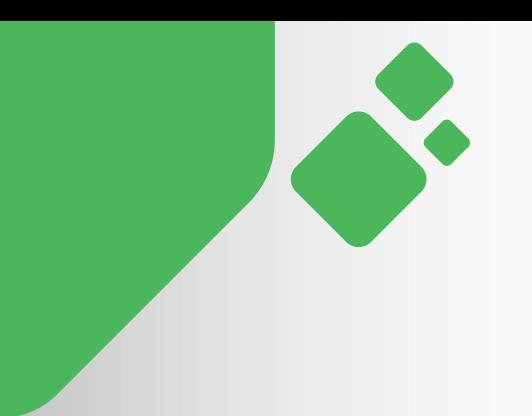

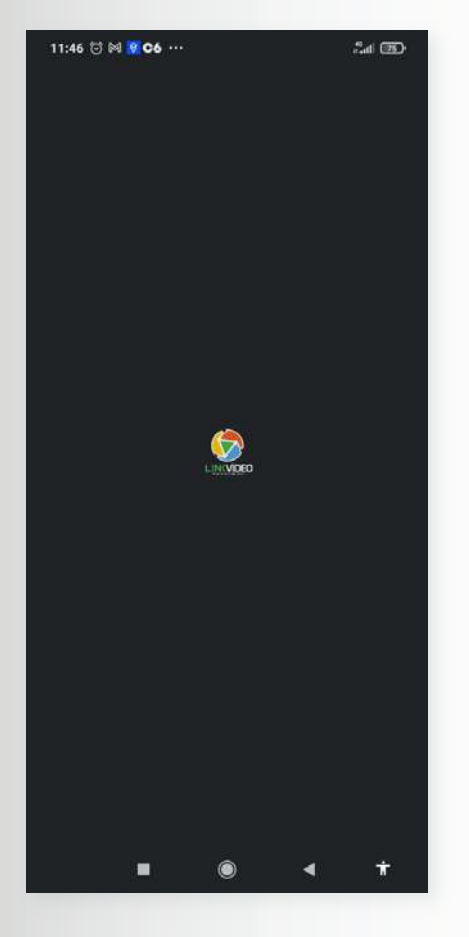

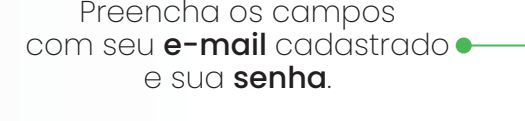

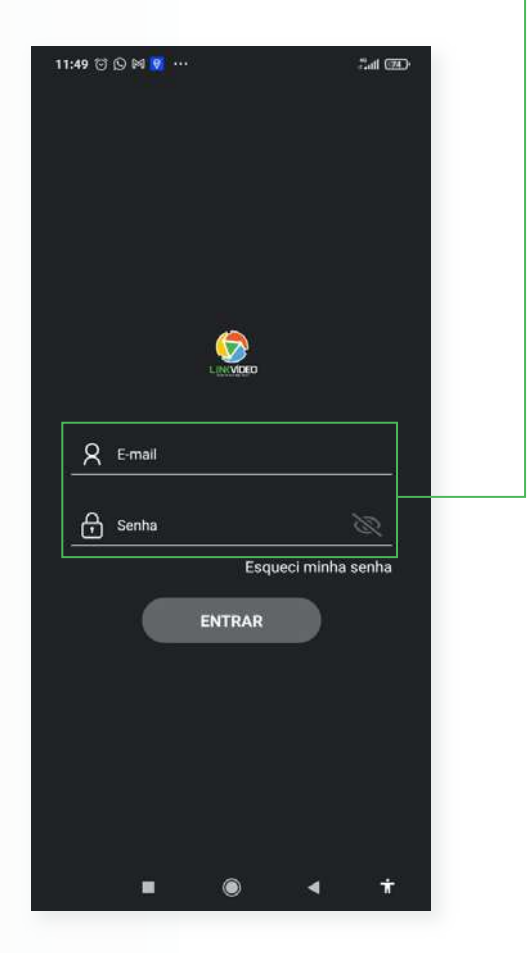

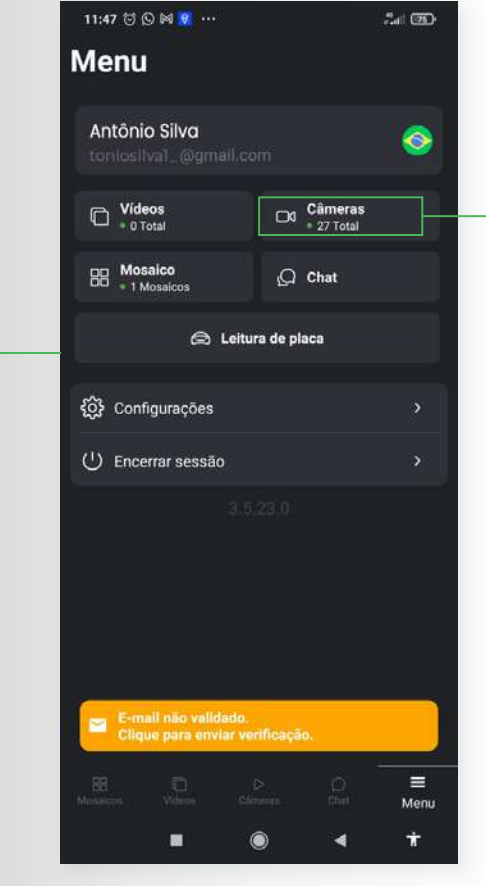

Tela inicial do seu aplicativo, nele você encontra tudo que precisa.

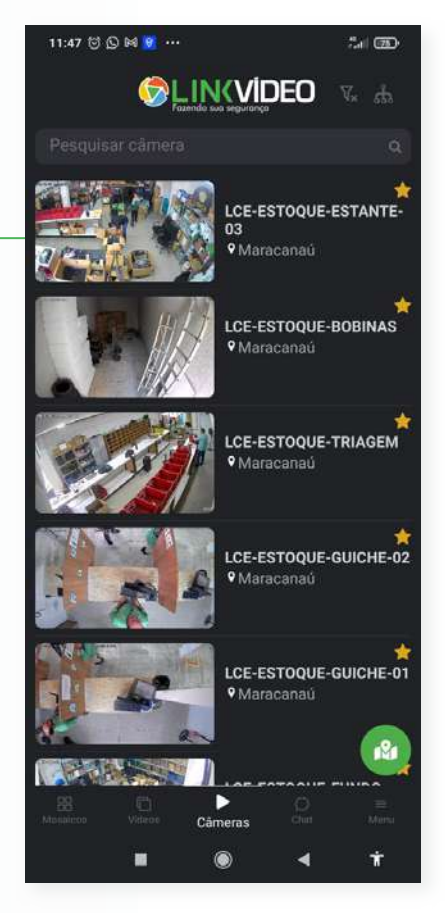

Clicando na opção câmeras você tem acesso a suas imagens

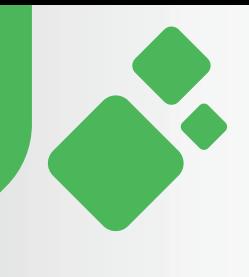

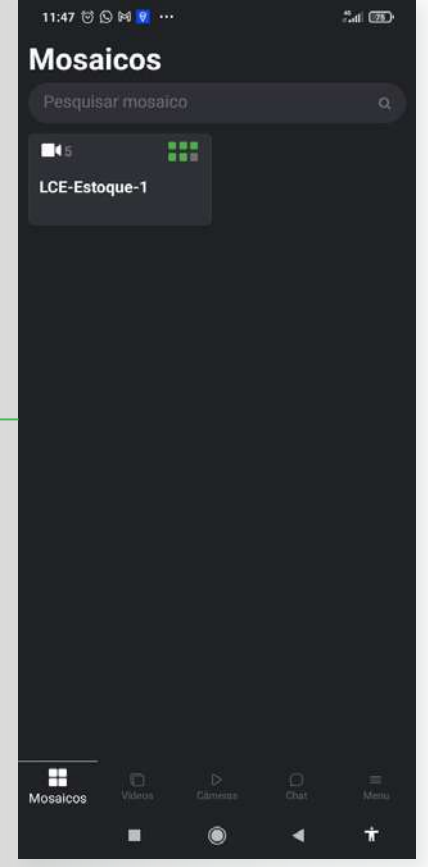

O Aplicativo ainda conta com uma opção que permite visualizar todas as suas câmeras ao mesmo tempo.

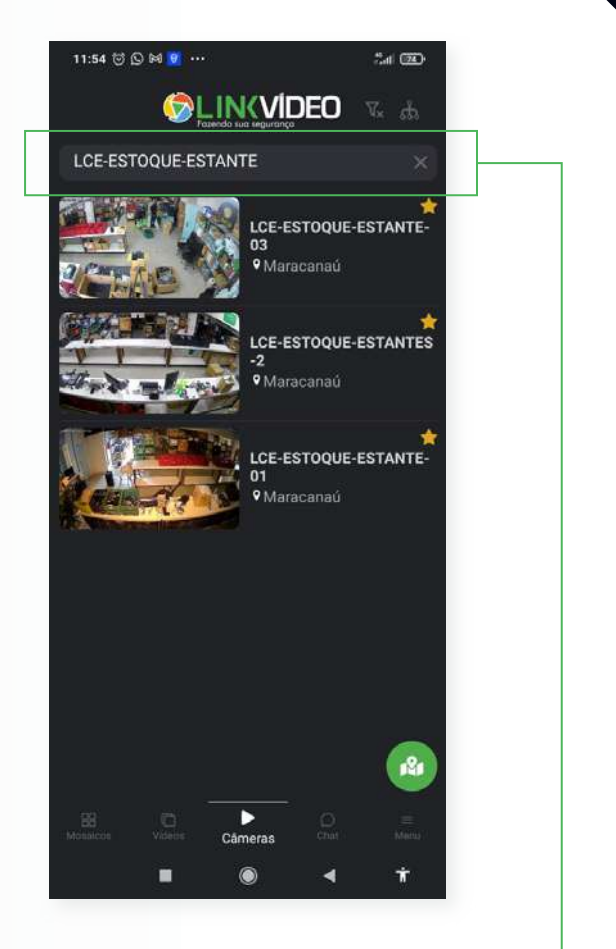

Você também pode escolher a câmera que deseja visualizar, basta digitar o nome da mesma.

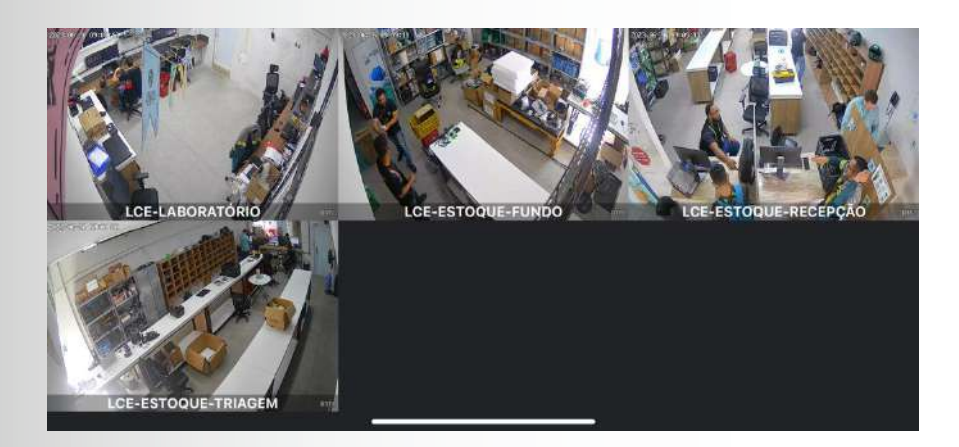

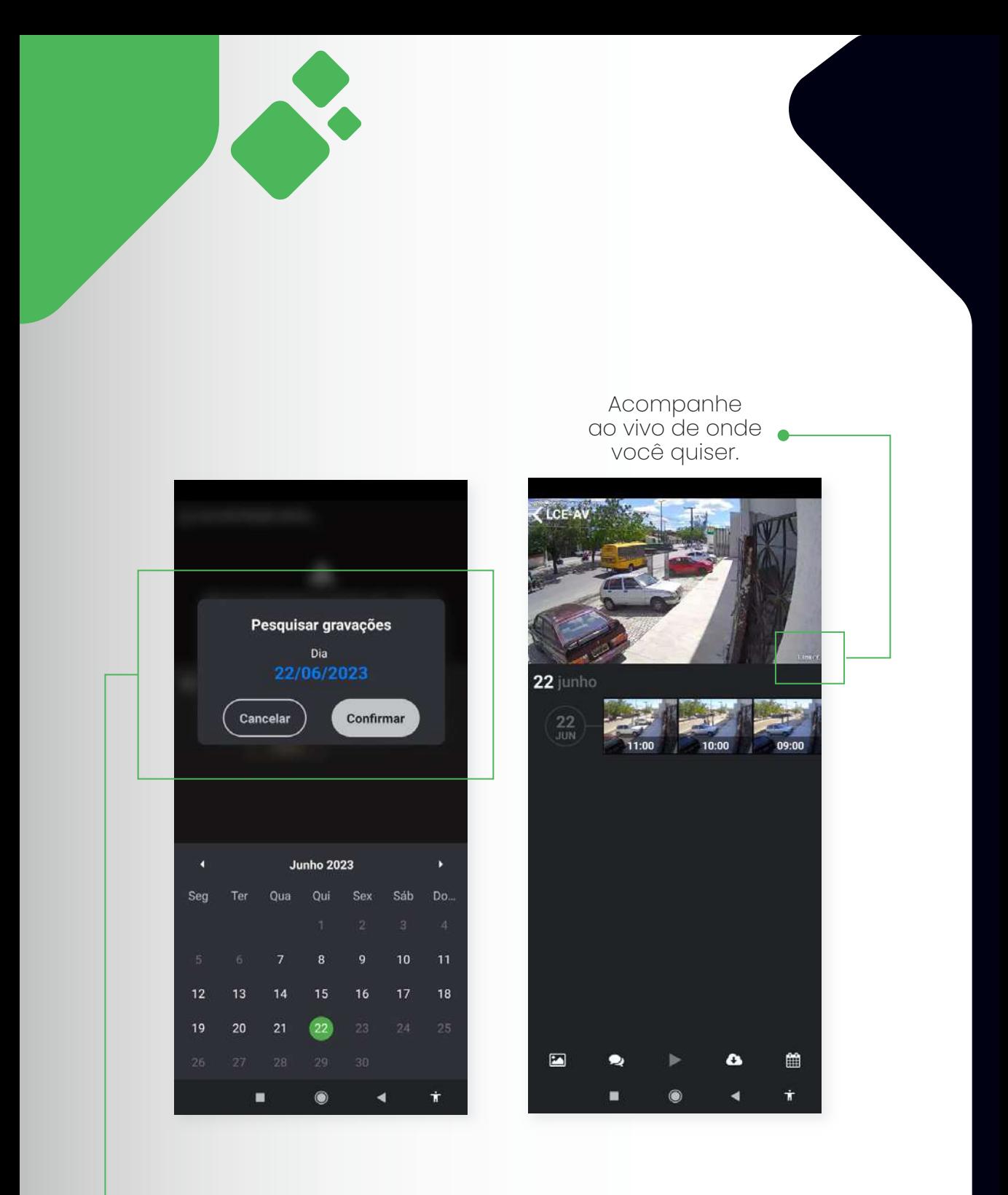

Com o armazenamento em nuvem dentro do seu plano.

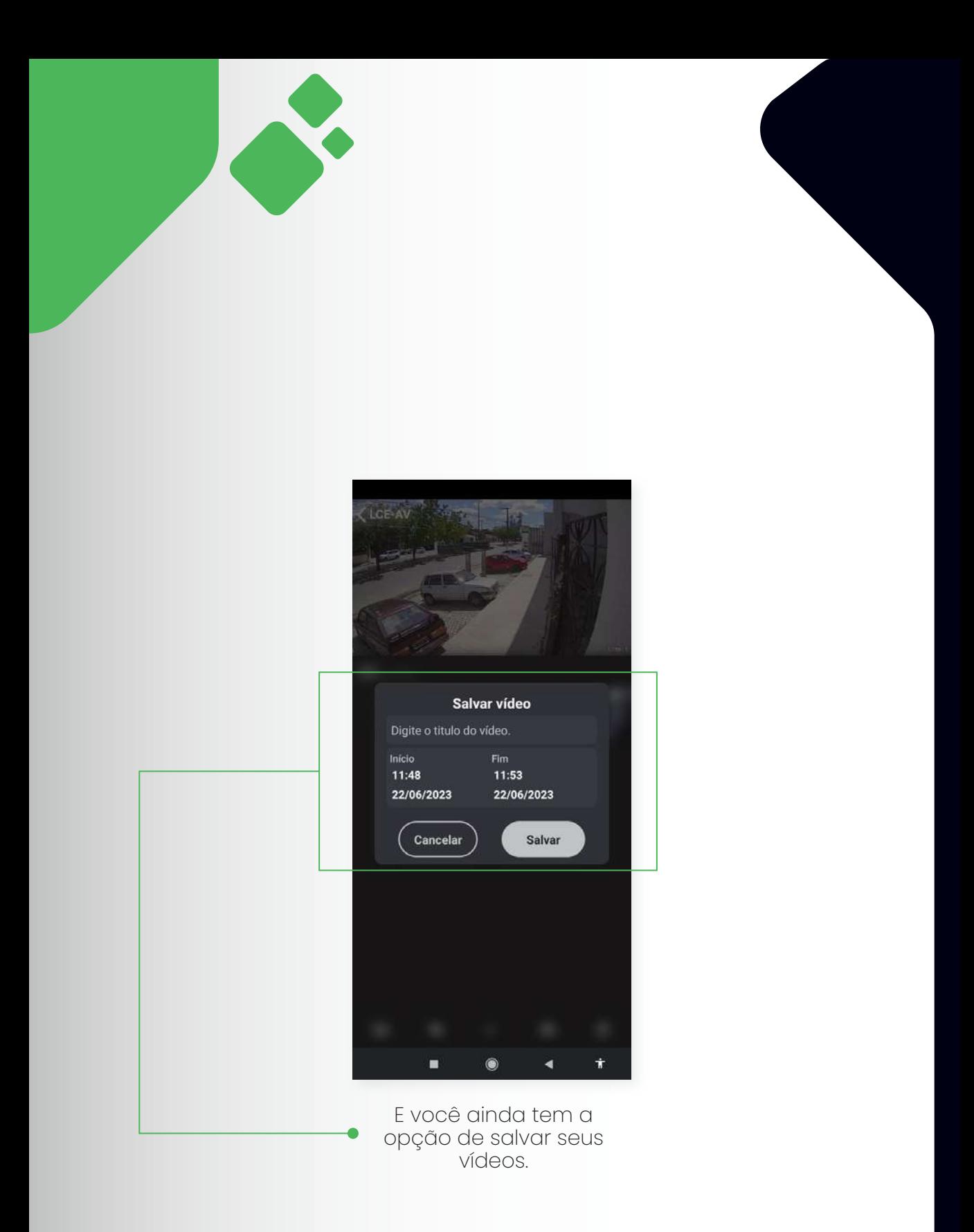

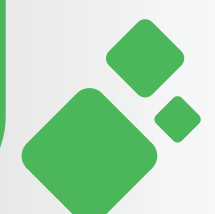

## **IOs APP LINKVÍDEO**

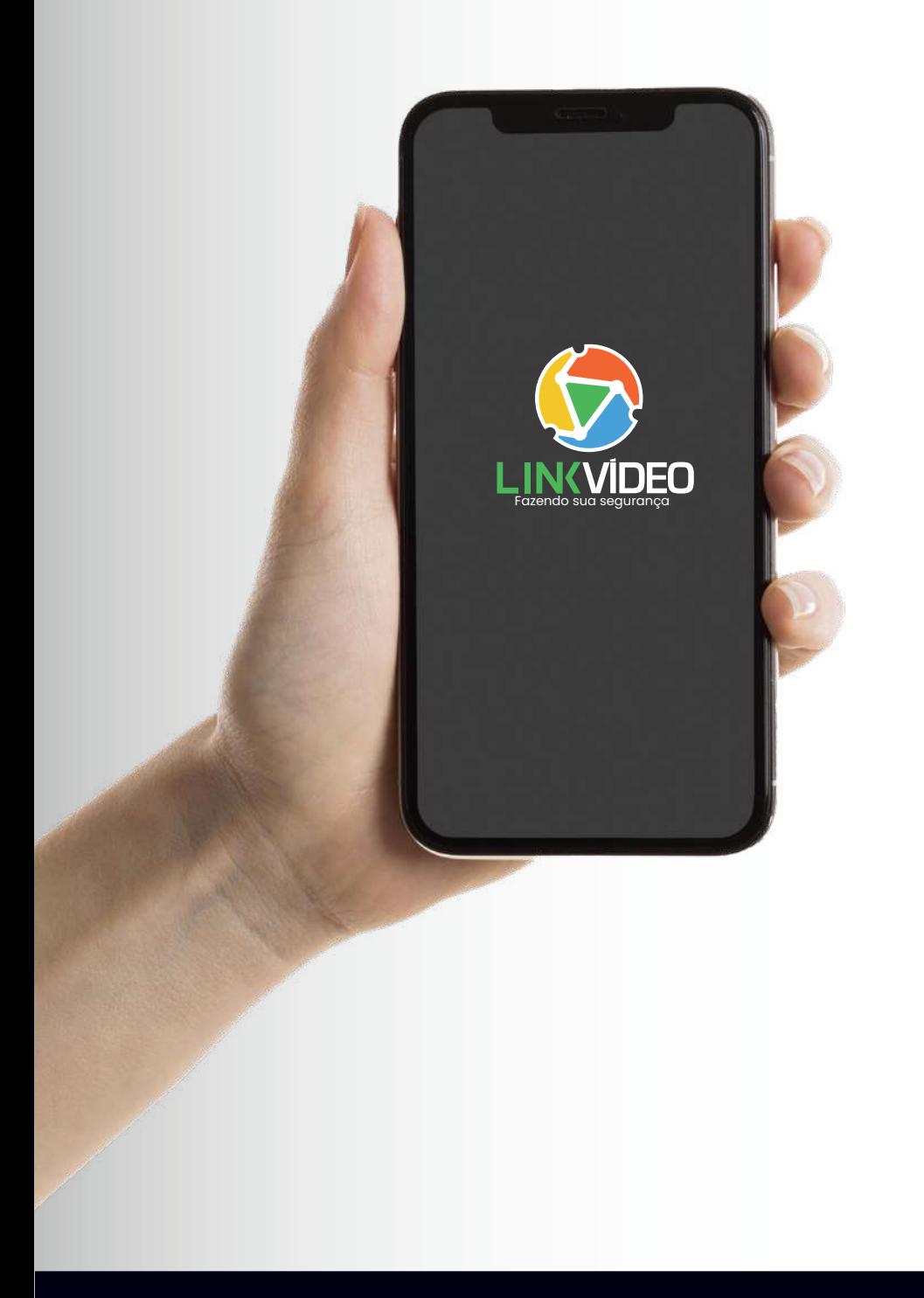

 $\bigcirc$ 16

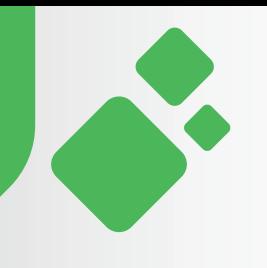

#### **IOs como instalar e usar. APP LINKVÍDEO**

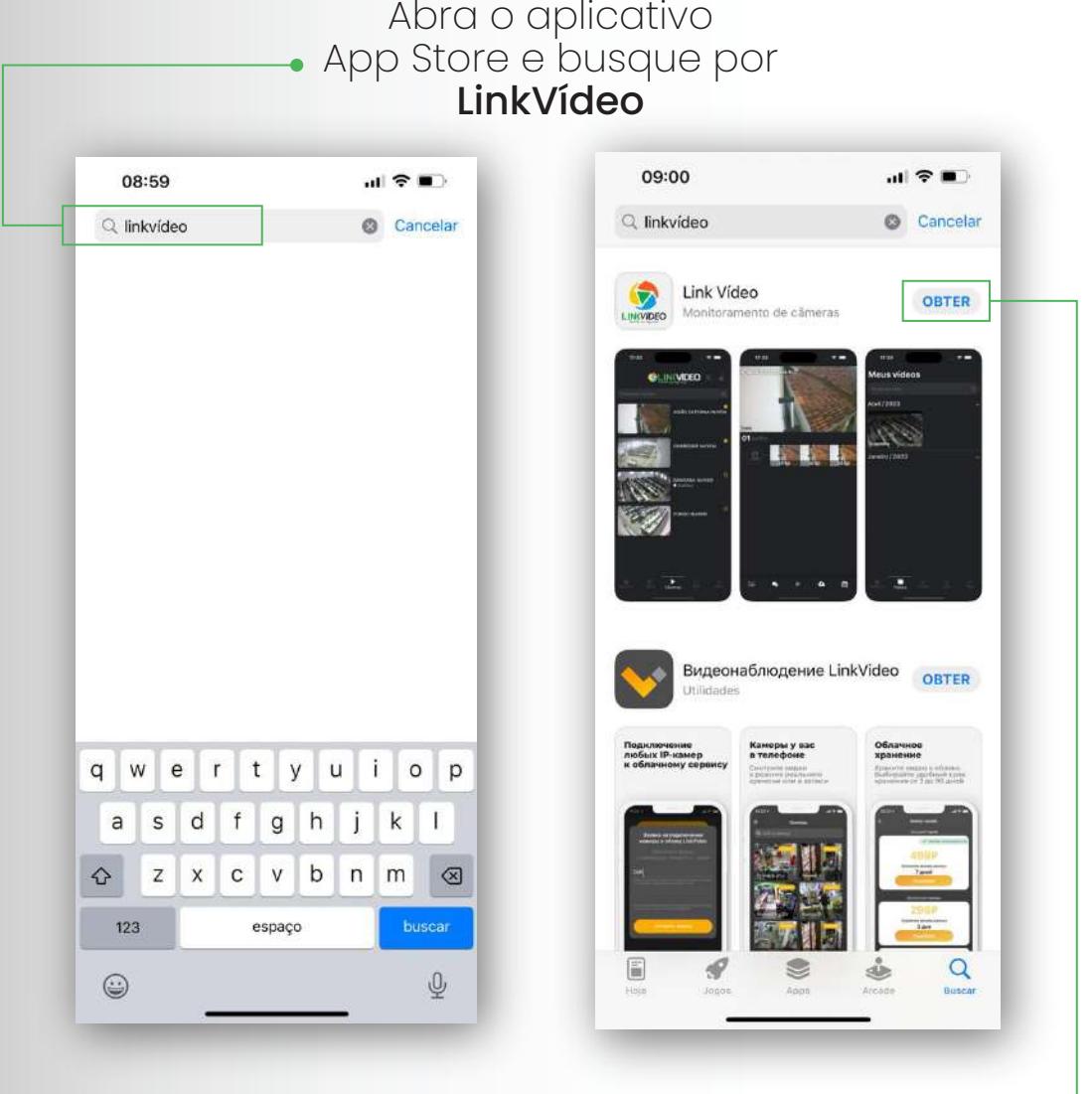

Clique em Obter

\$18

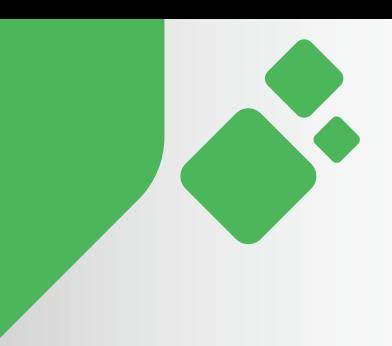

#### Depois é só instalar

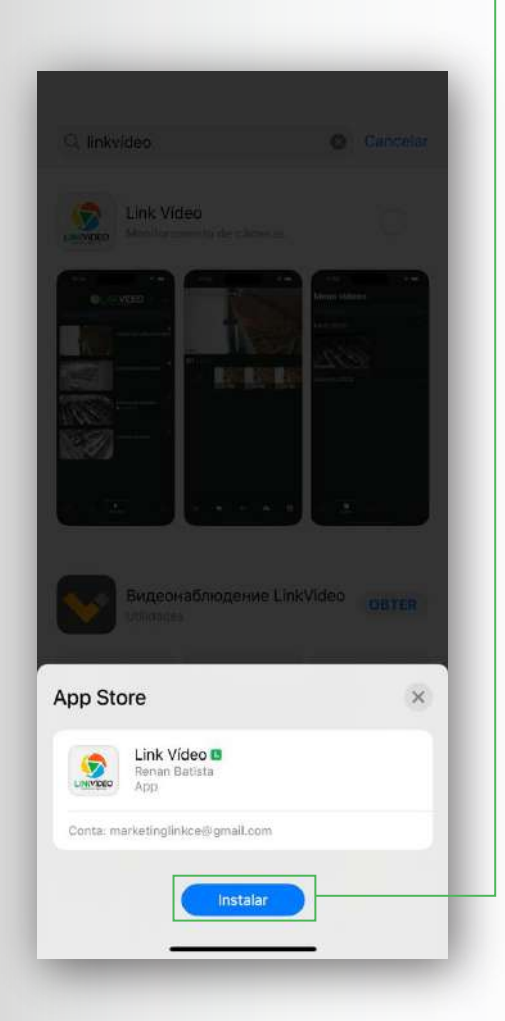

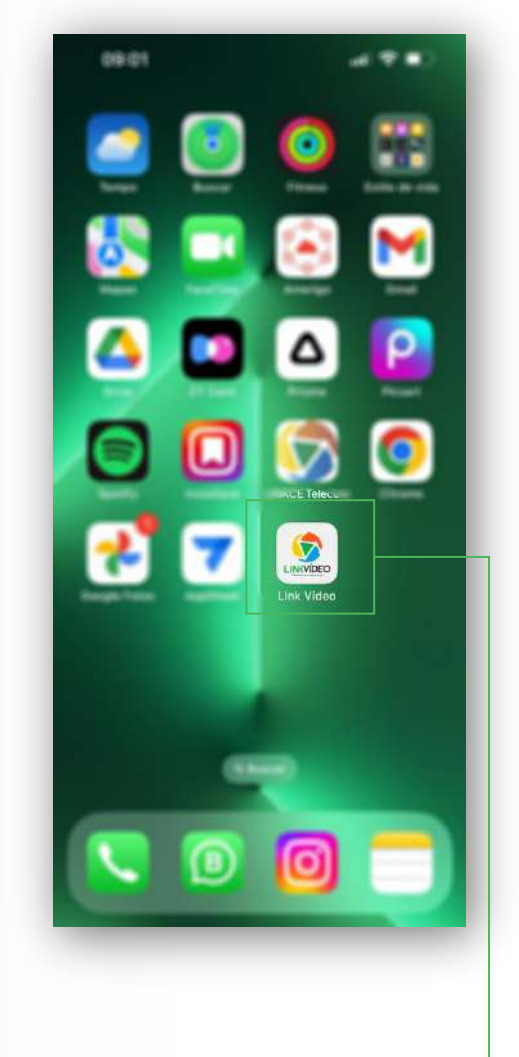

Abra o Aplicativo J

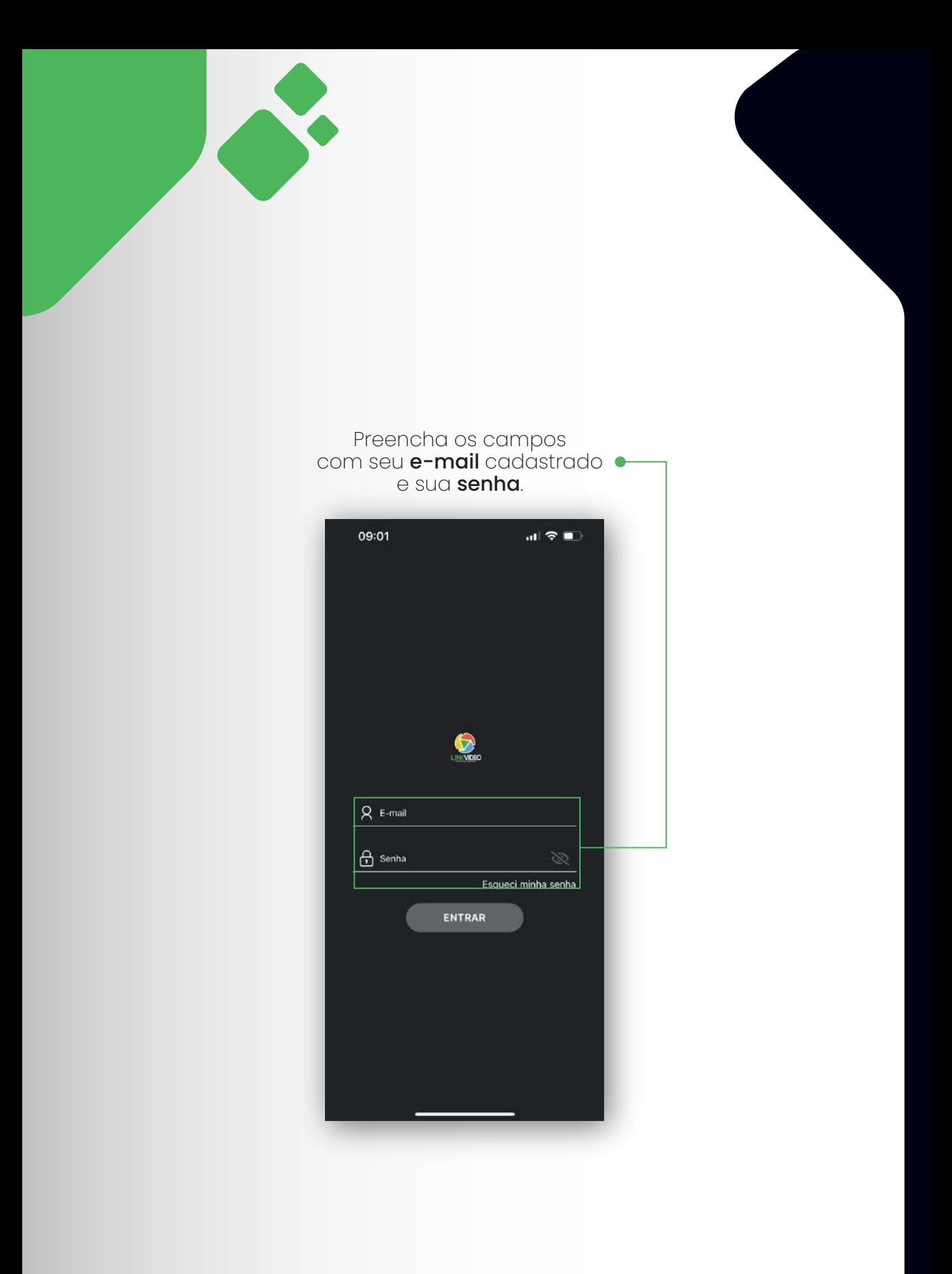

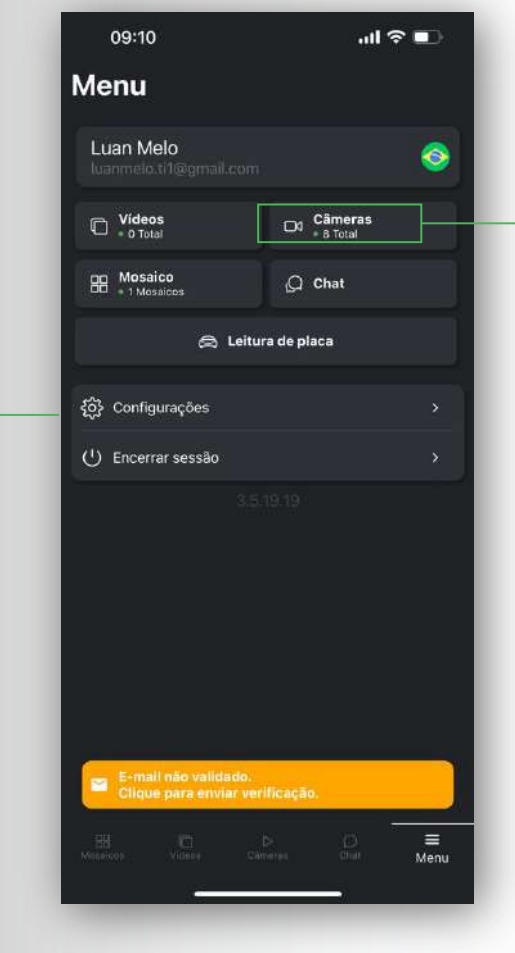

Tela inicial do seu **aplicativo**, nele você encontra tudo que precisa.

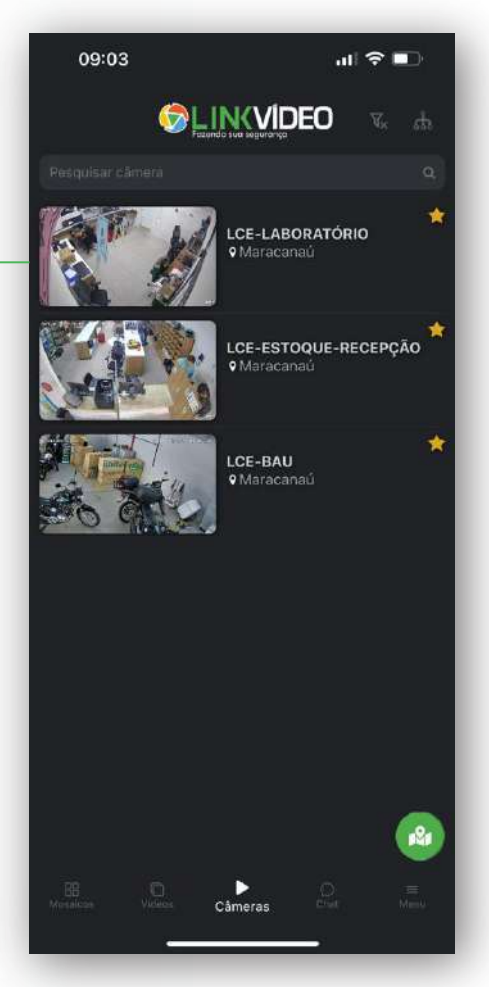

Clicando na opção câmeras você tem acesso a suas imagens

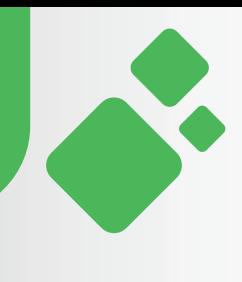

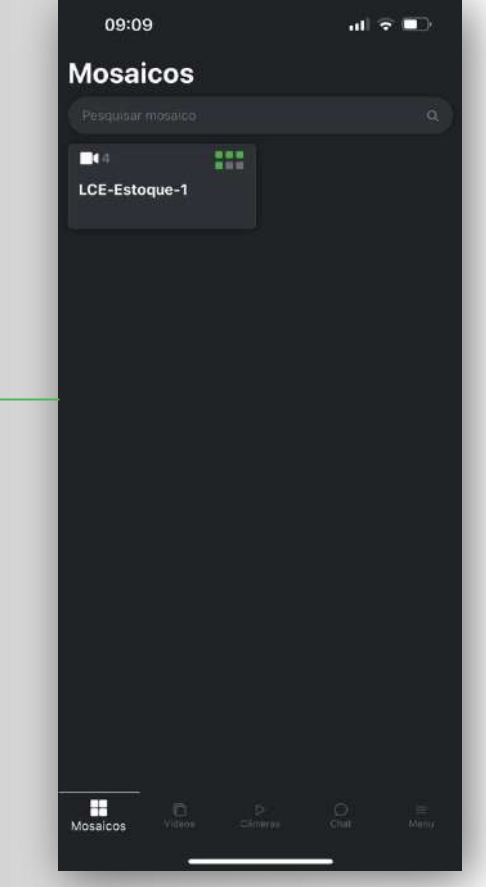

O Aplicativo ainda conta com uma opção que permite visualizar todas as suas câmeras ao mesmo tempo.

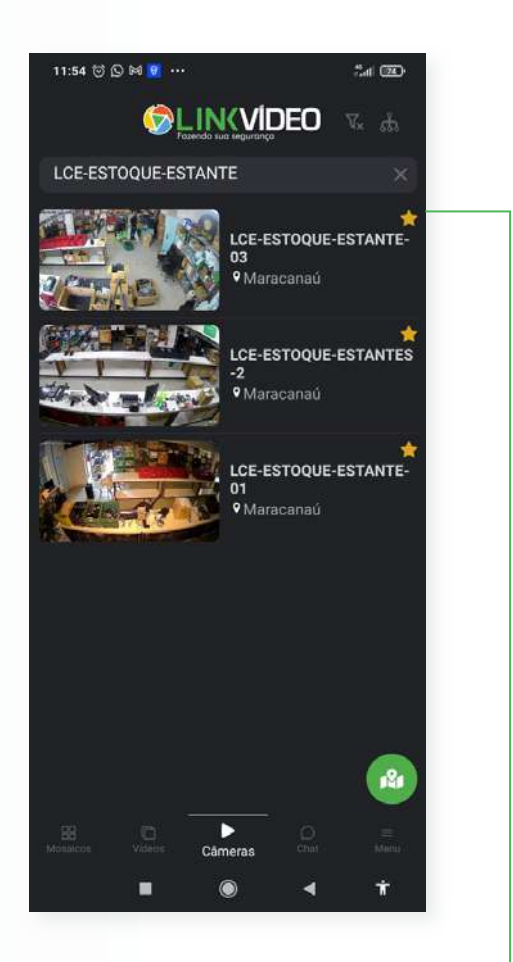

Você também pode escolher a câmera que deseja visualizar, basta digitar o nome da mesma.

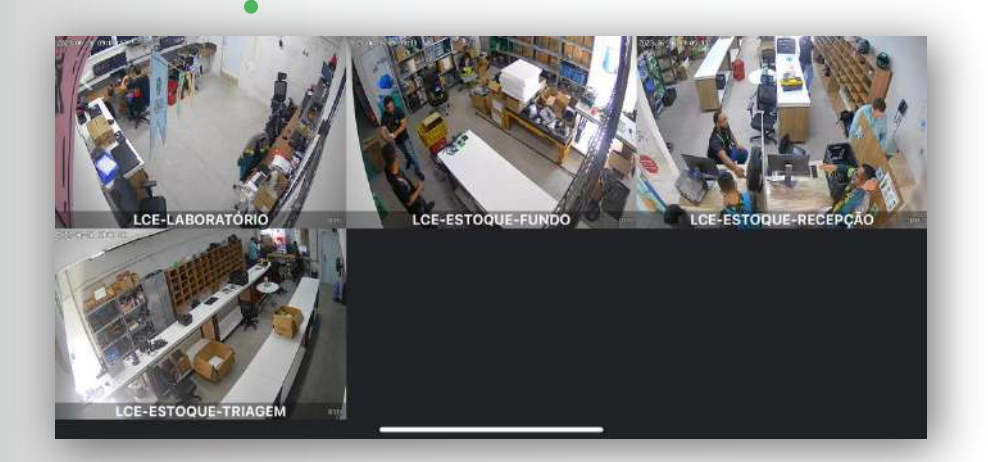

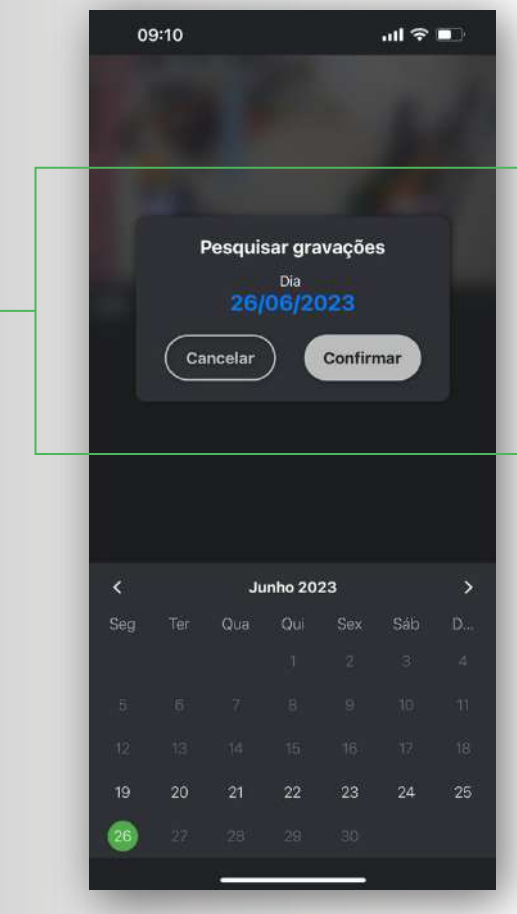

Com o armazenamento em nuvem você pode pesquisar por suas gravações em qualquer dia e horário que estiver dentro do seu plano.

Acompanhe ao vivo de onde você quiser.

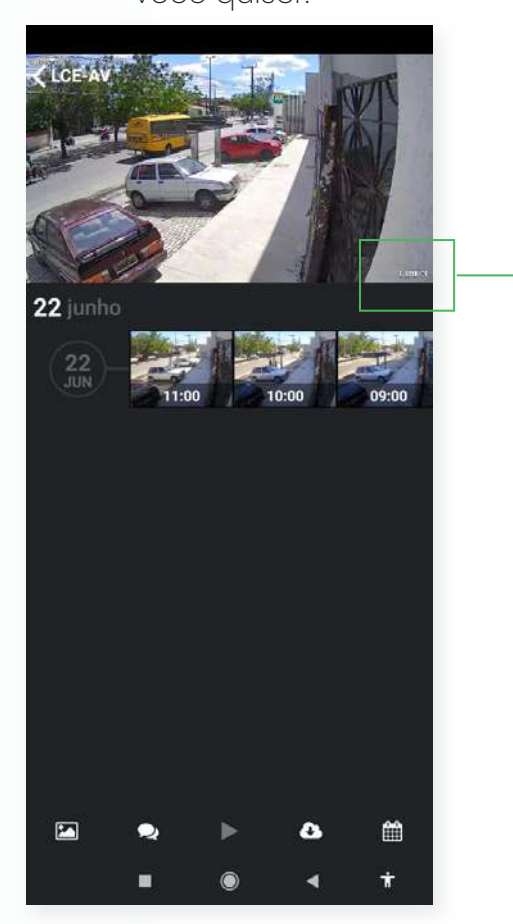

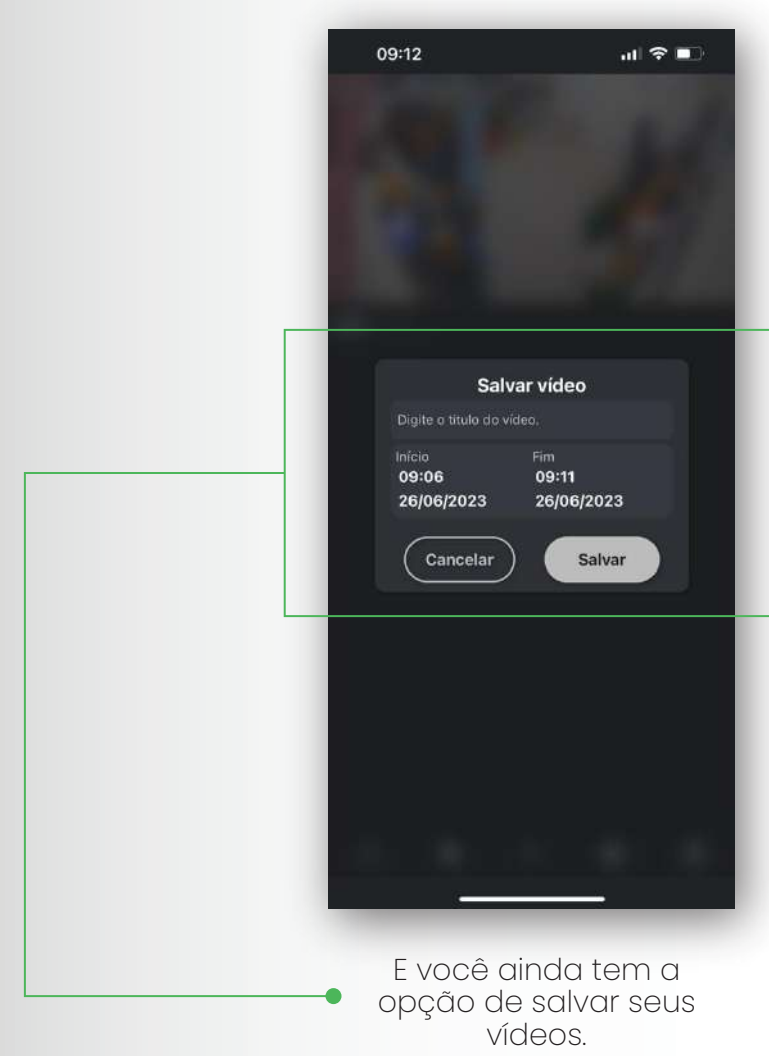

S

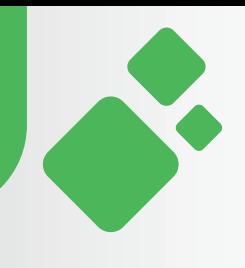

#### **ACESSO POR NAVEGADOR PORTAL LINKVÍDEO**

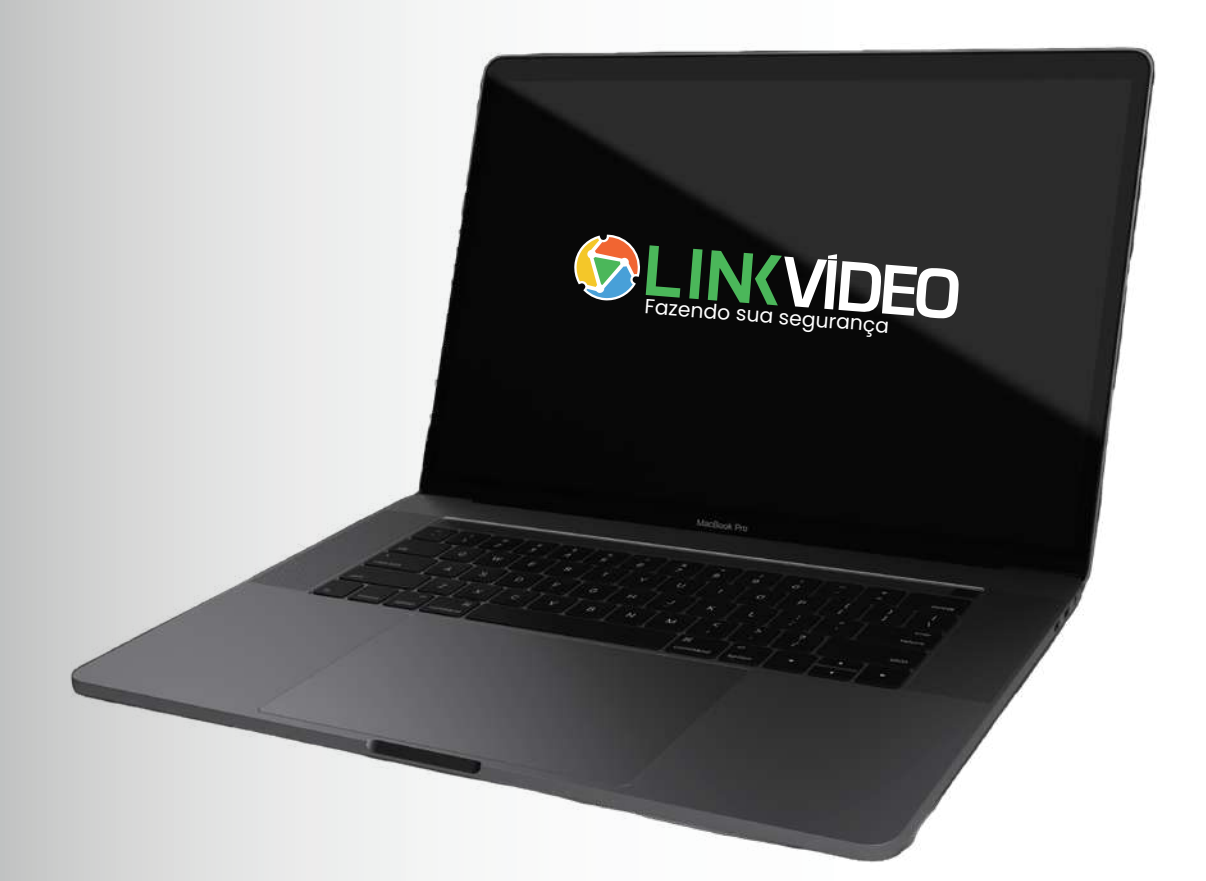

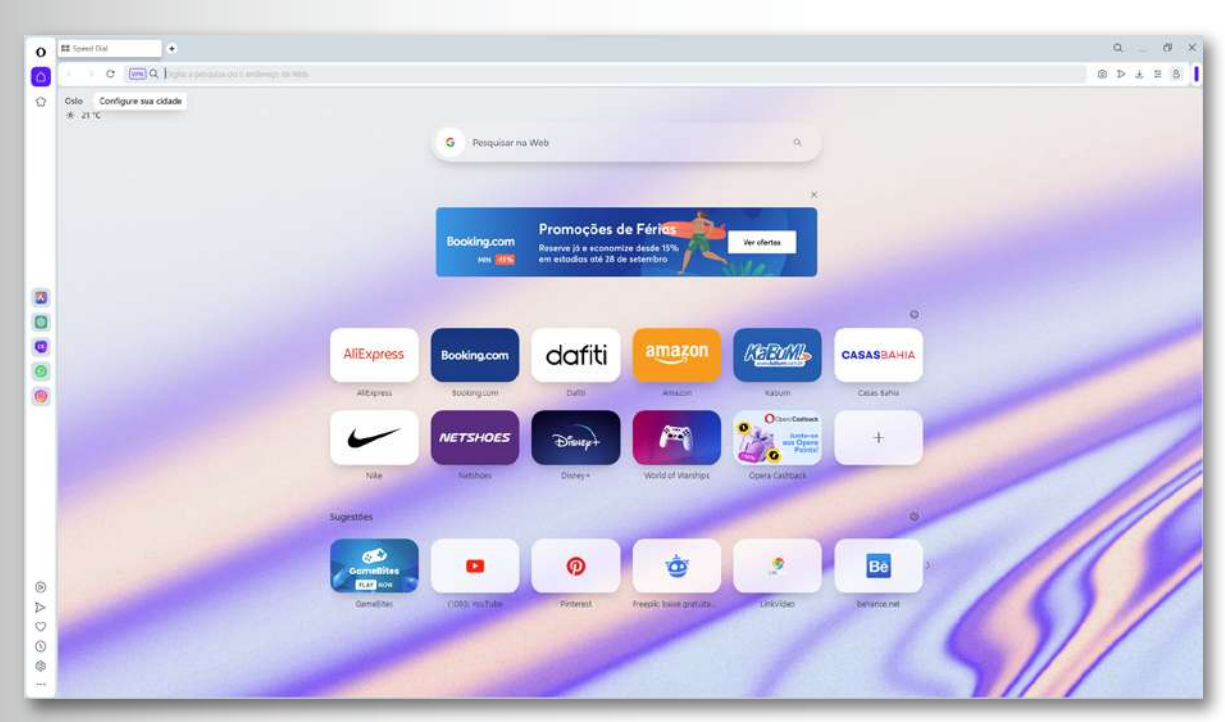

Abra o navegador de sua preferência.

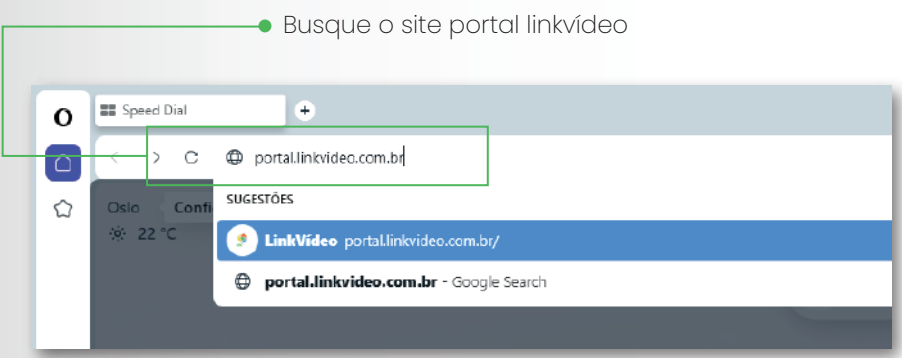

Endereço:portal.linkvideo.com.br

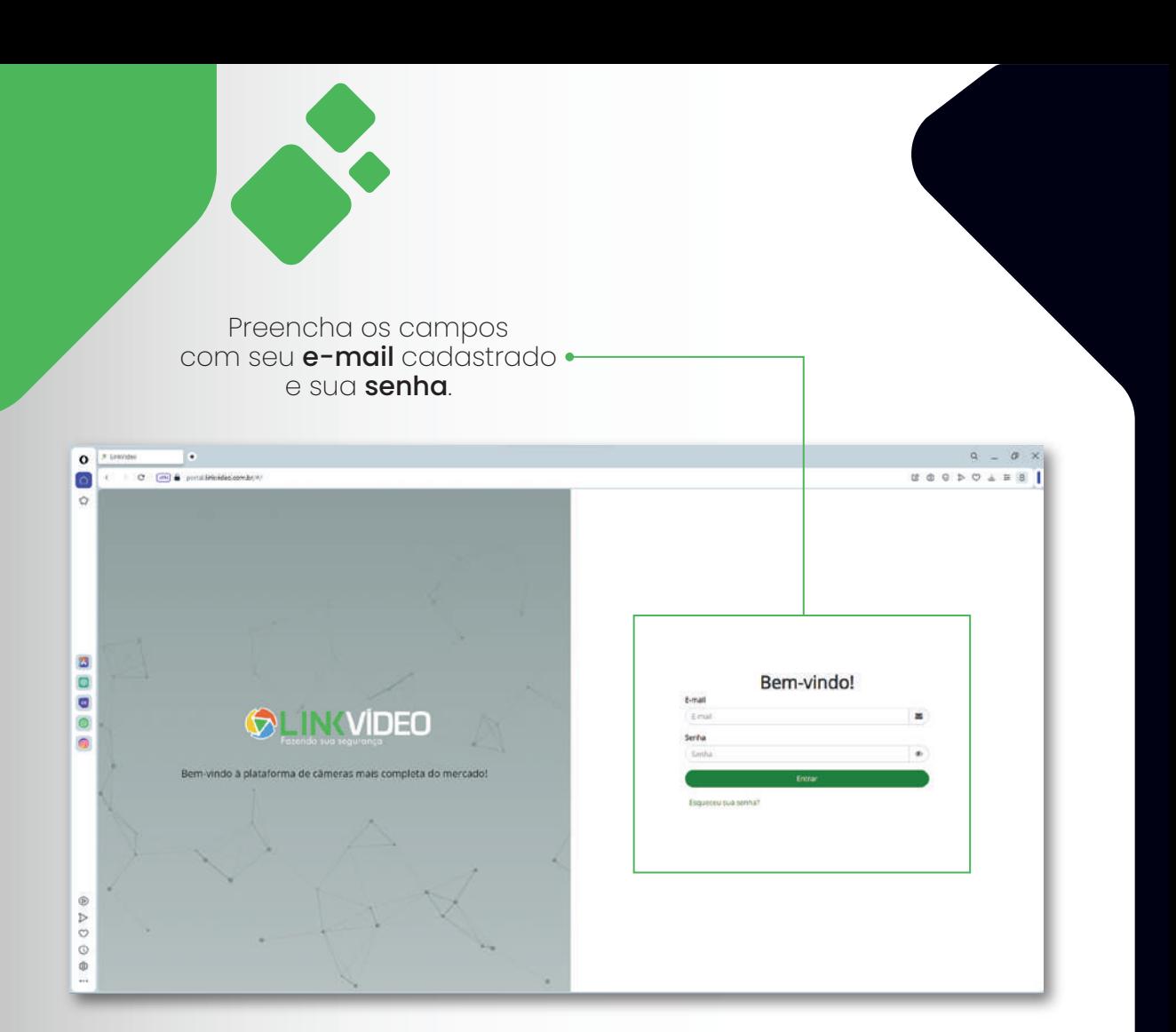

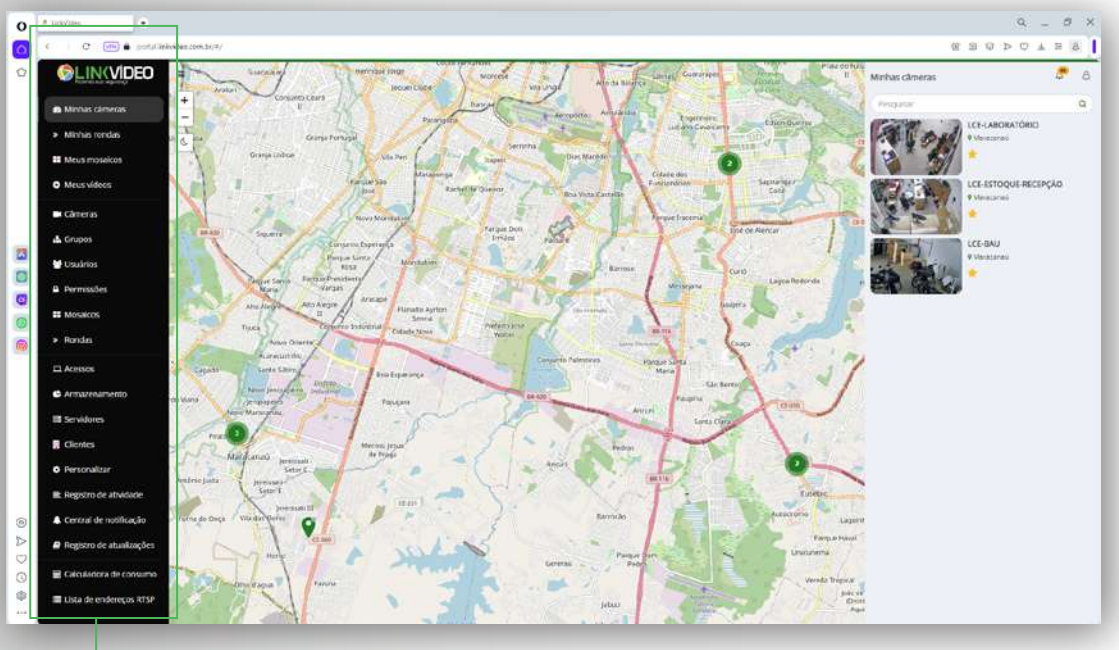

Na tela inicial você tem todas as ferramentas para auxiliar na sua experiência.

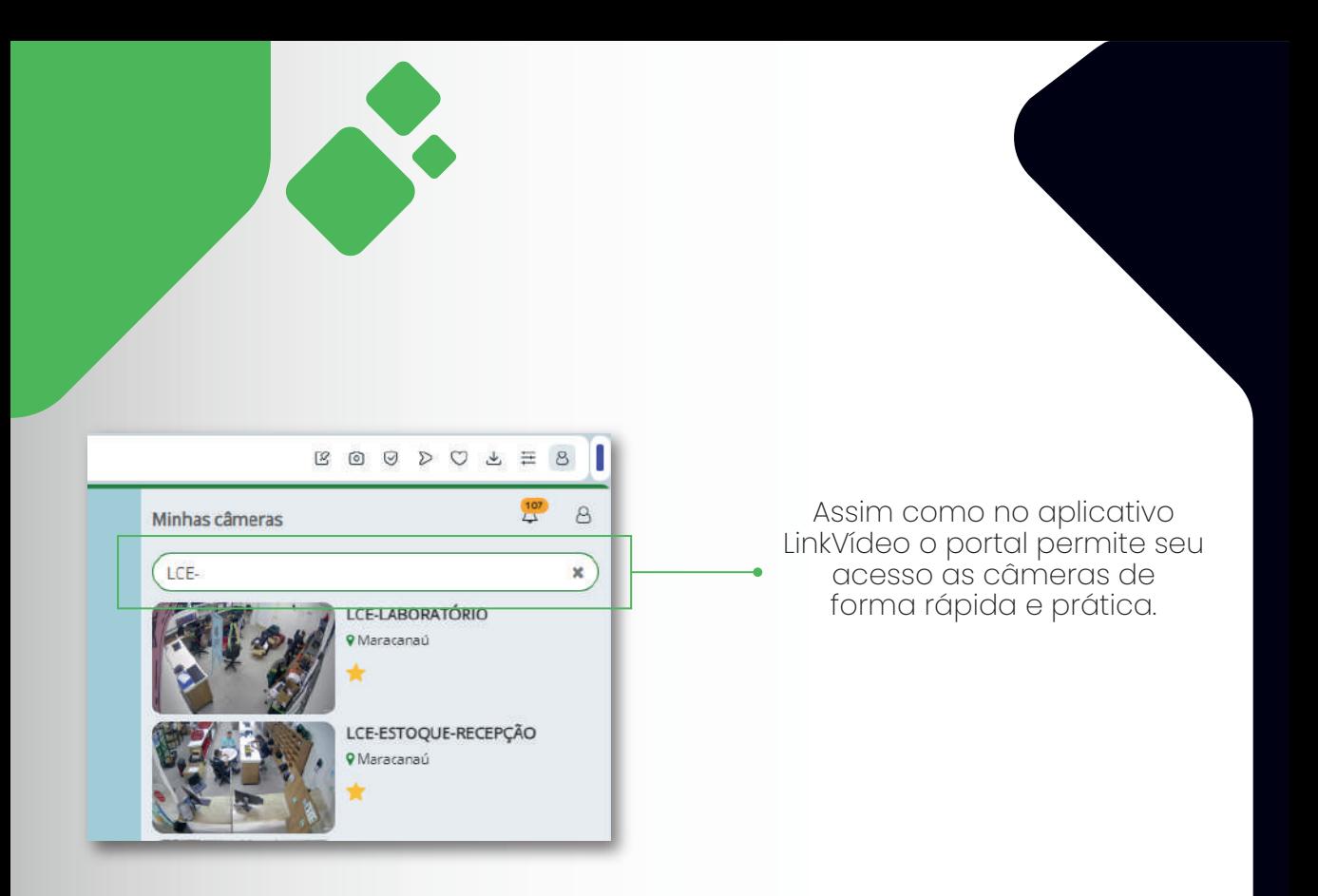

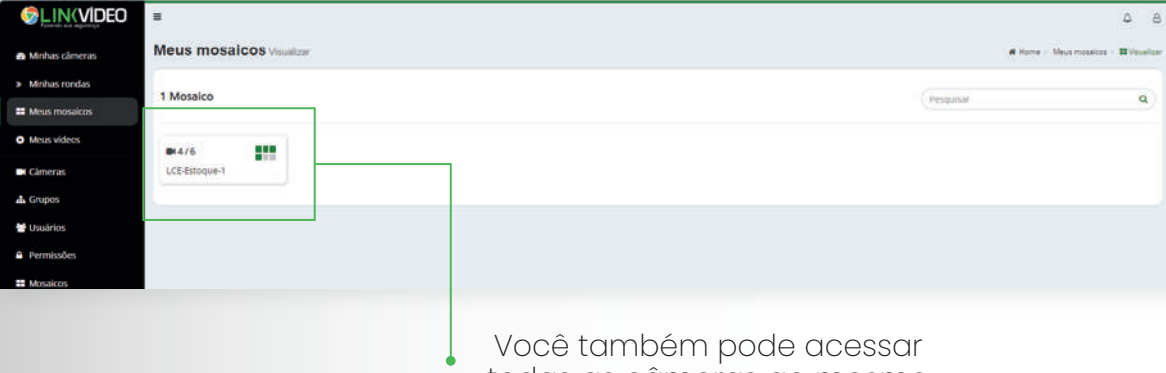

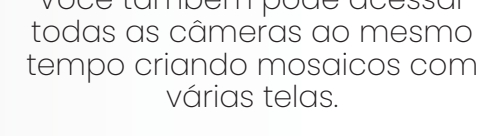

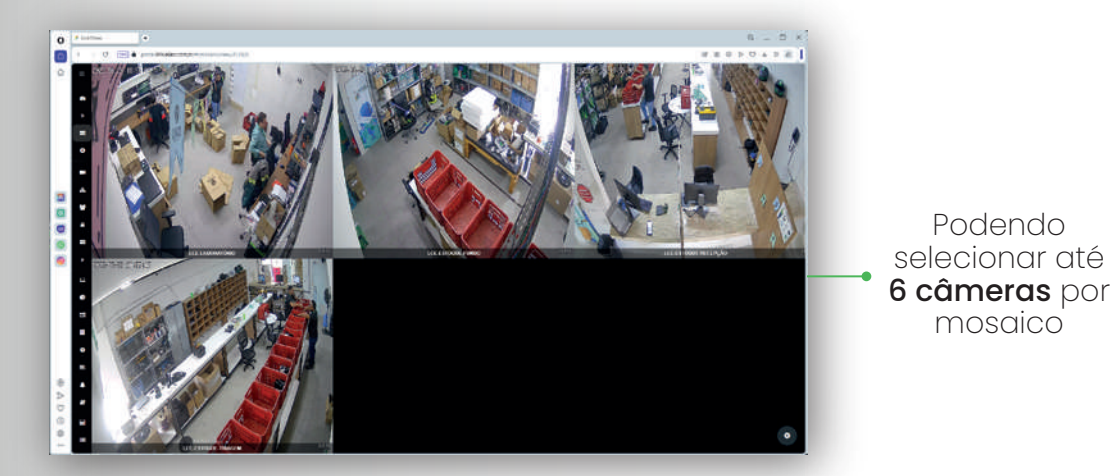

 $28$ 

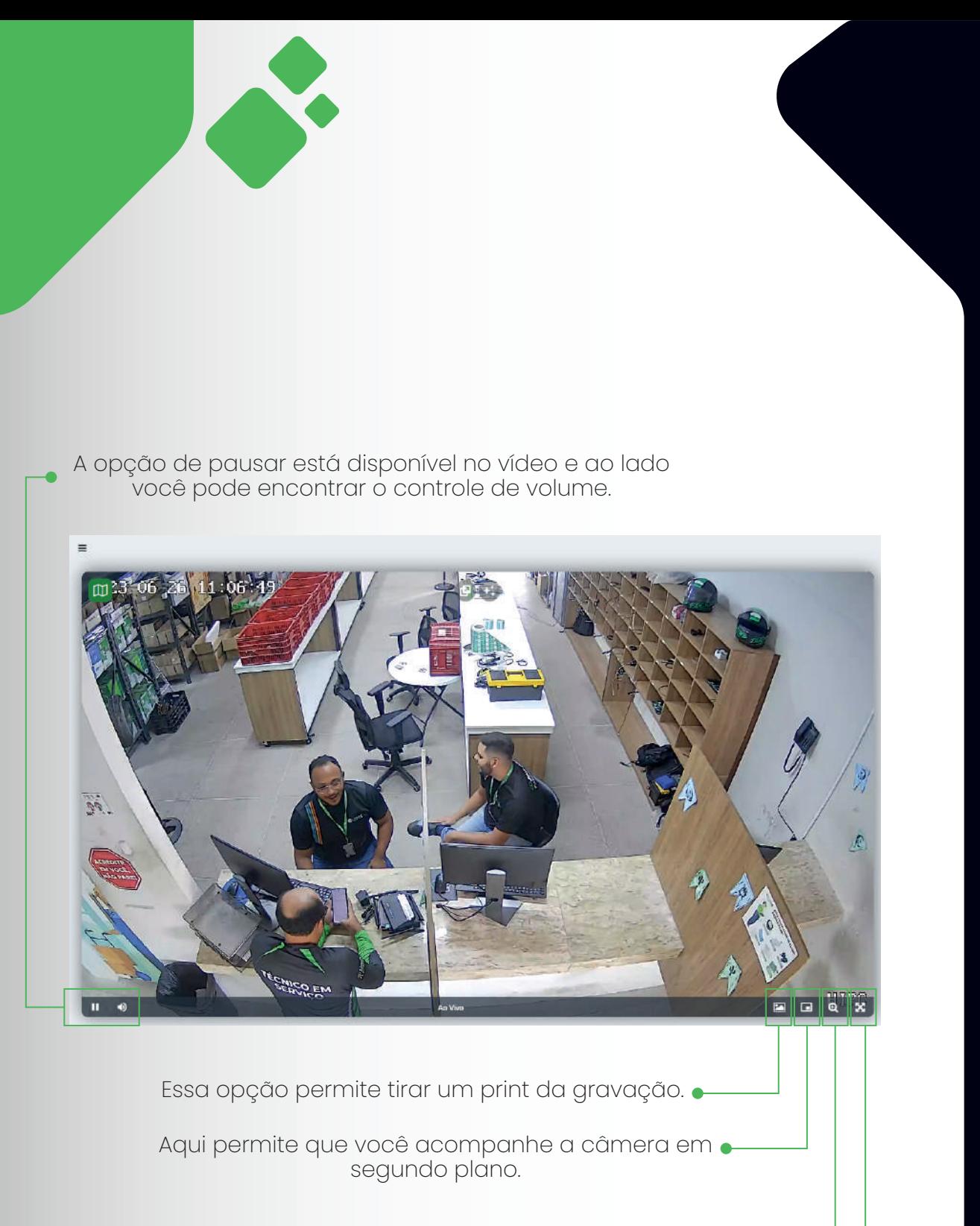

Você pode aumentar a área de visualização.

Tela inteira. •

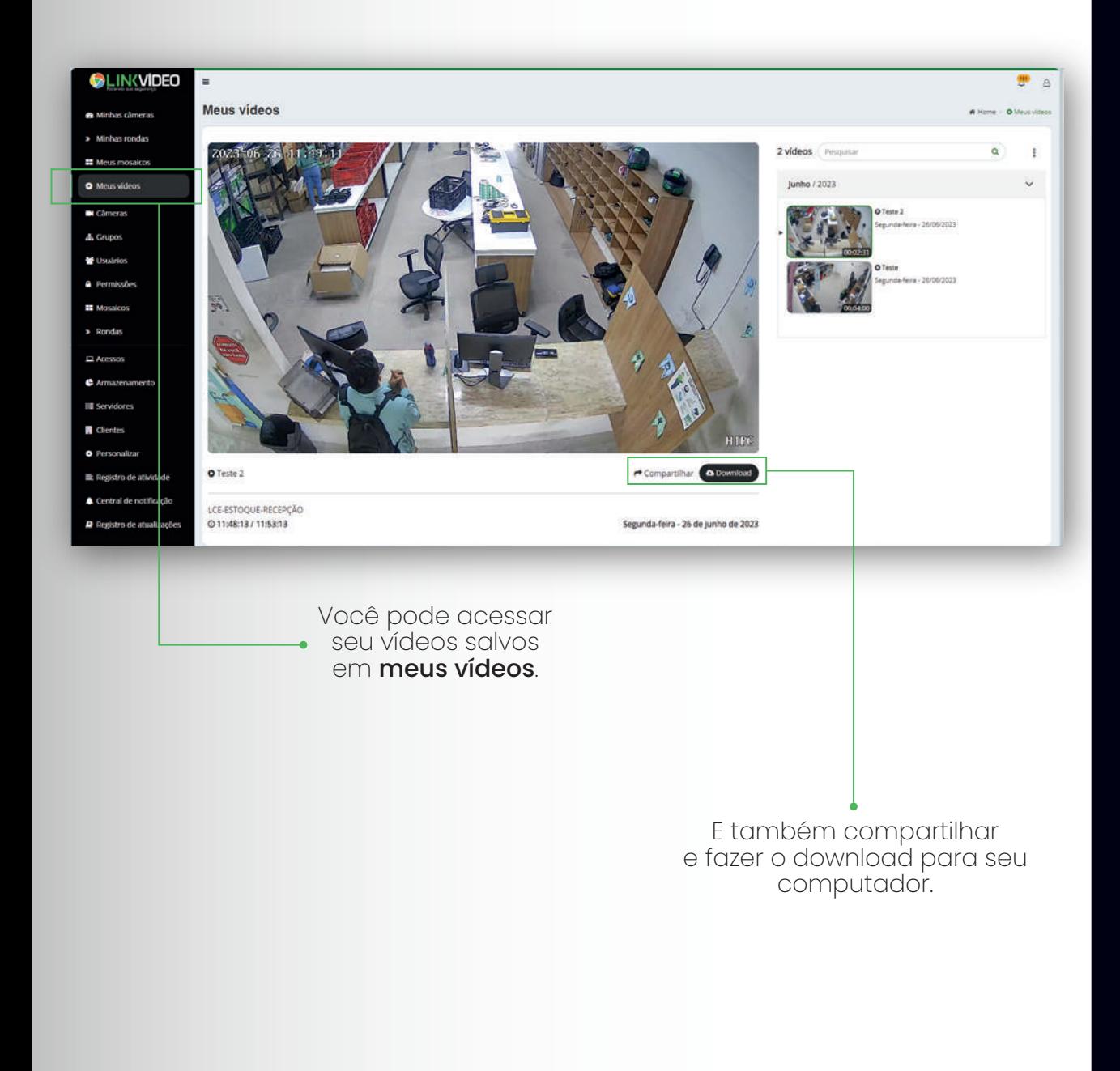

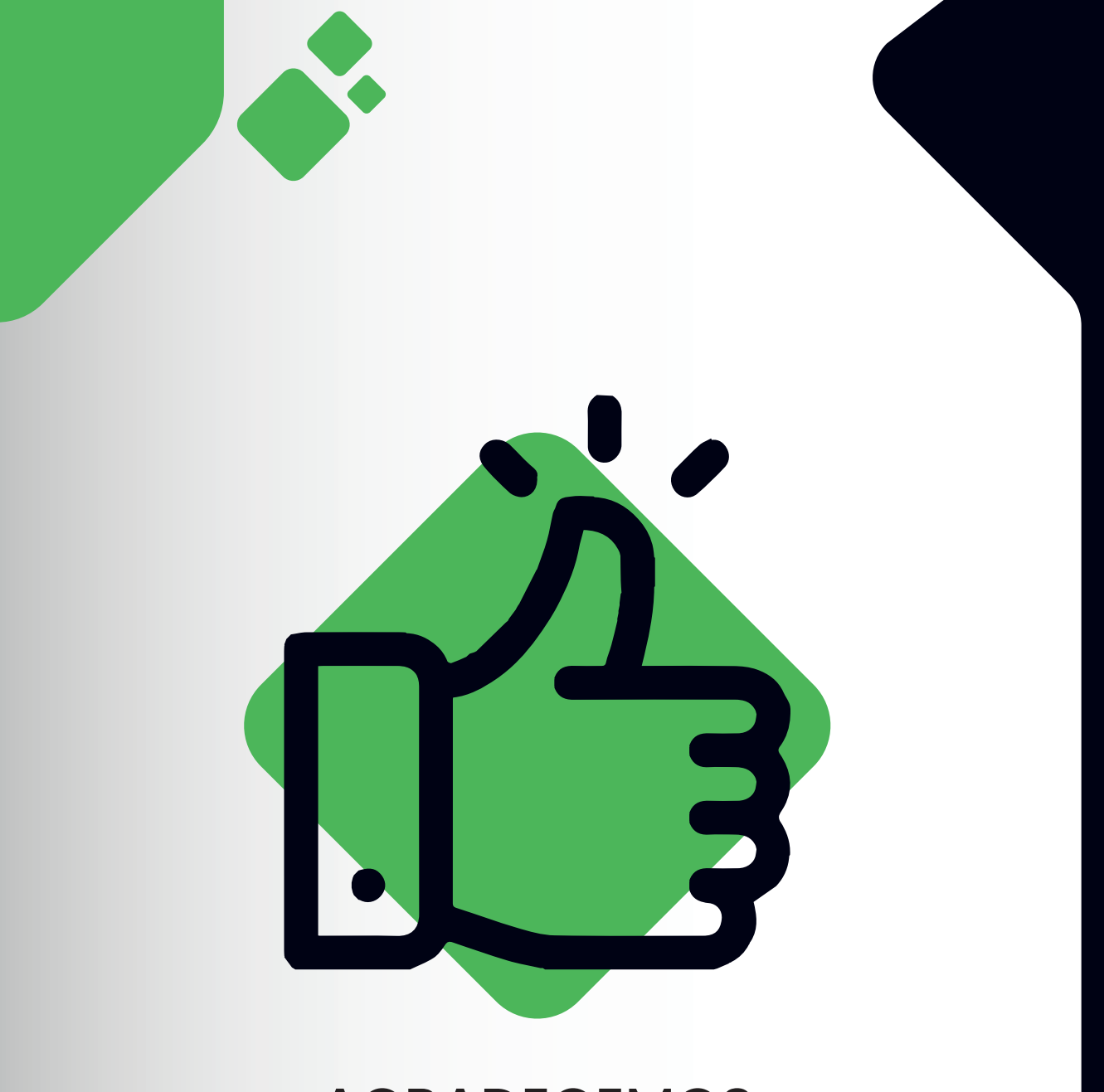

#### **AGRADECEMOS SUA ESCOLHA.**